## **Tilmeld nyt betalingskort.**

- 1. Login med enten telefonnummer eller E-mail og adgangskode under fanen
	- Medlemslogin på hjemmesiden

Hvis man ikke kan huske sin adgangskode kan man klikke på "glemt adgangskode og få tilsendt en ny kode på telefonnummer eller E-mail

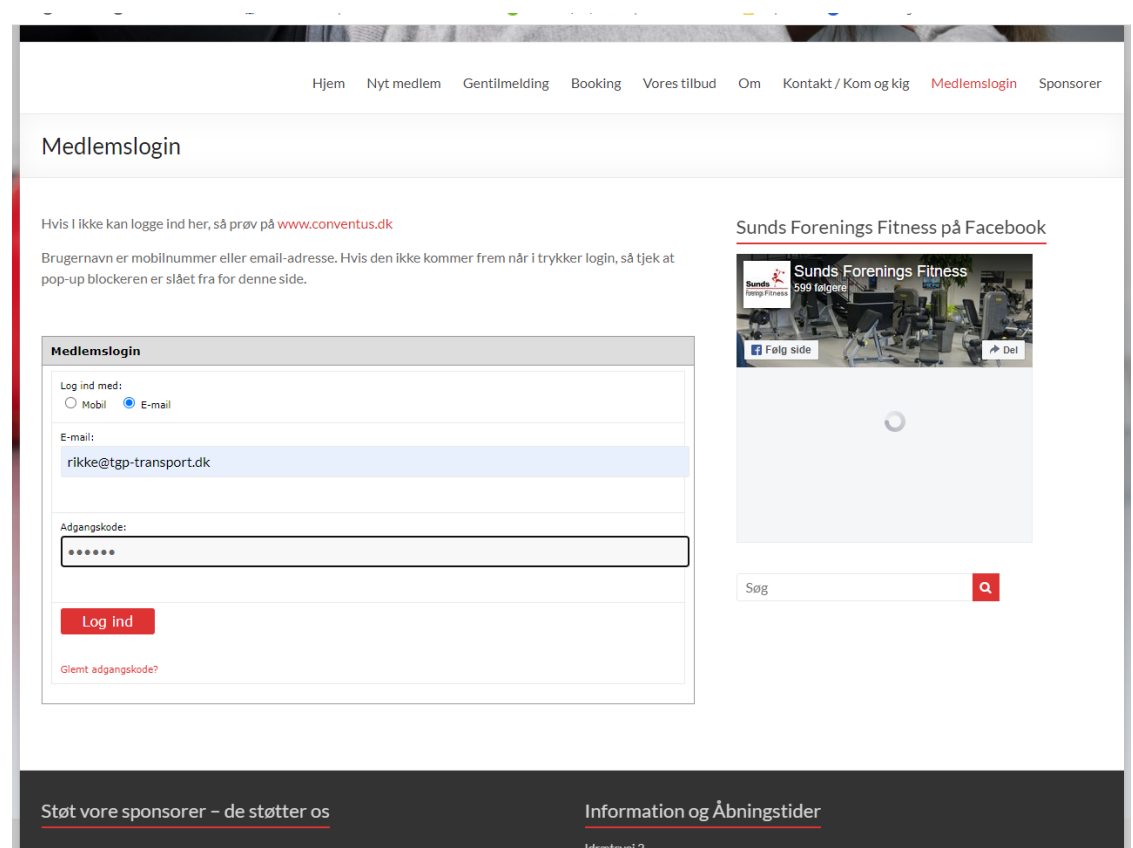

2. Klik på fanen økonomi derefter kortoplysninger

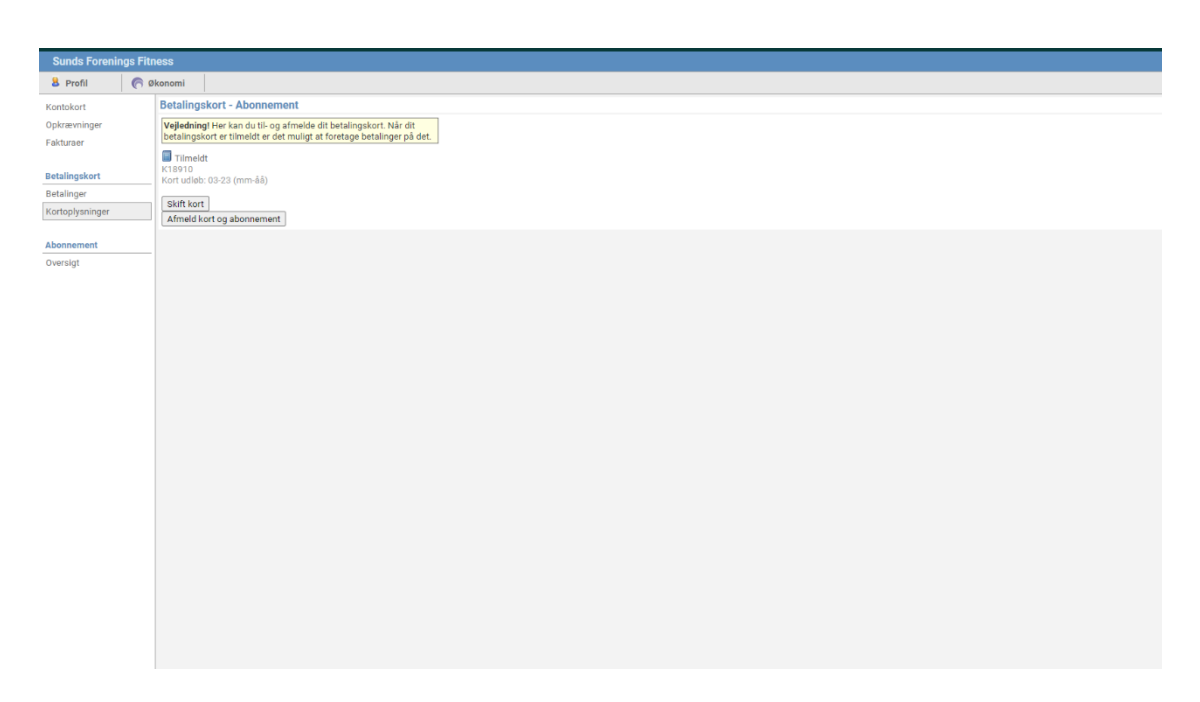

## 3. Klik på skift kort derefter ok til at afmelde kort

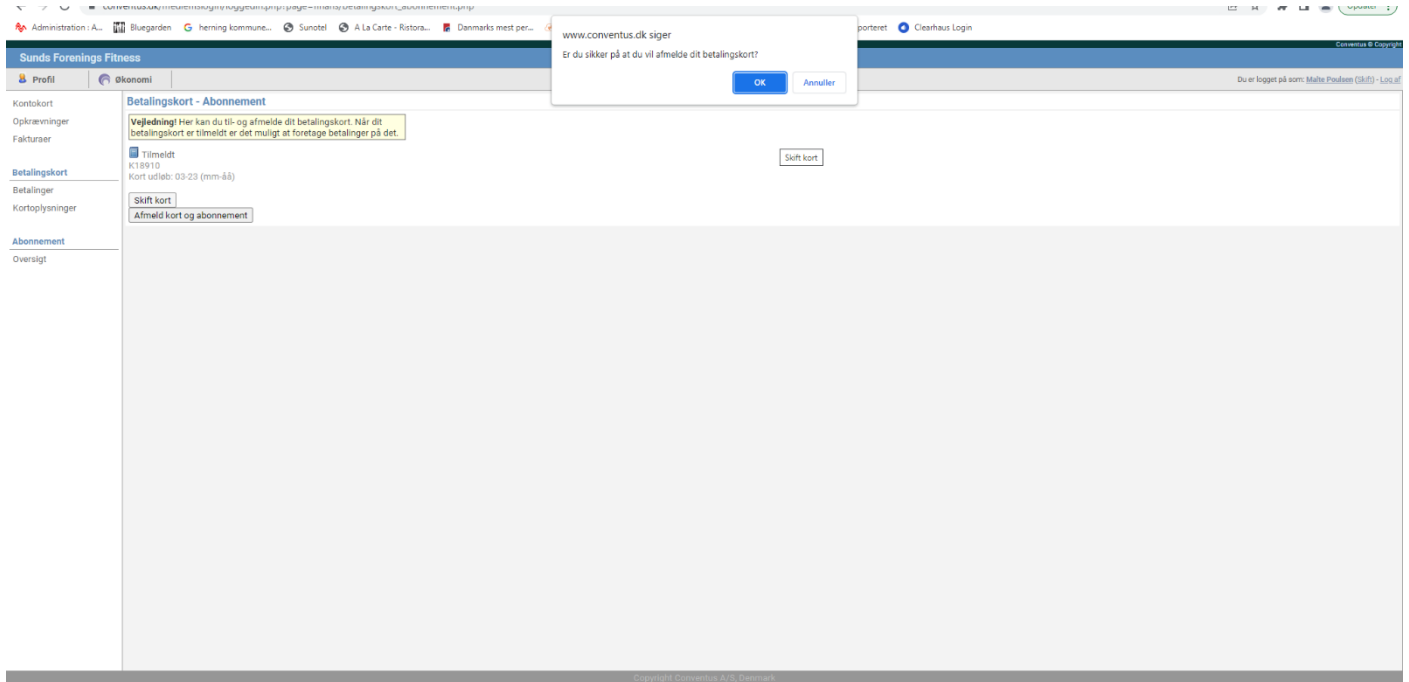

4. I nogle tilfælde kan der poppe et vindue op hvor man skal godkende et blokeret popup, dette er et sikkerheds godkendelse på internettet.

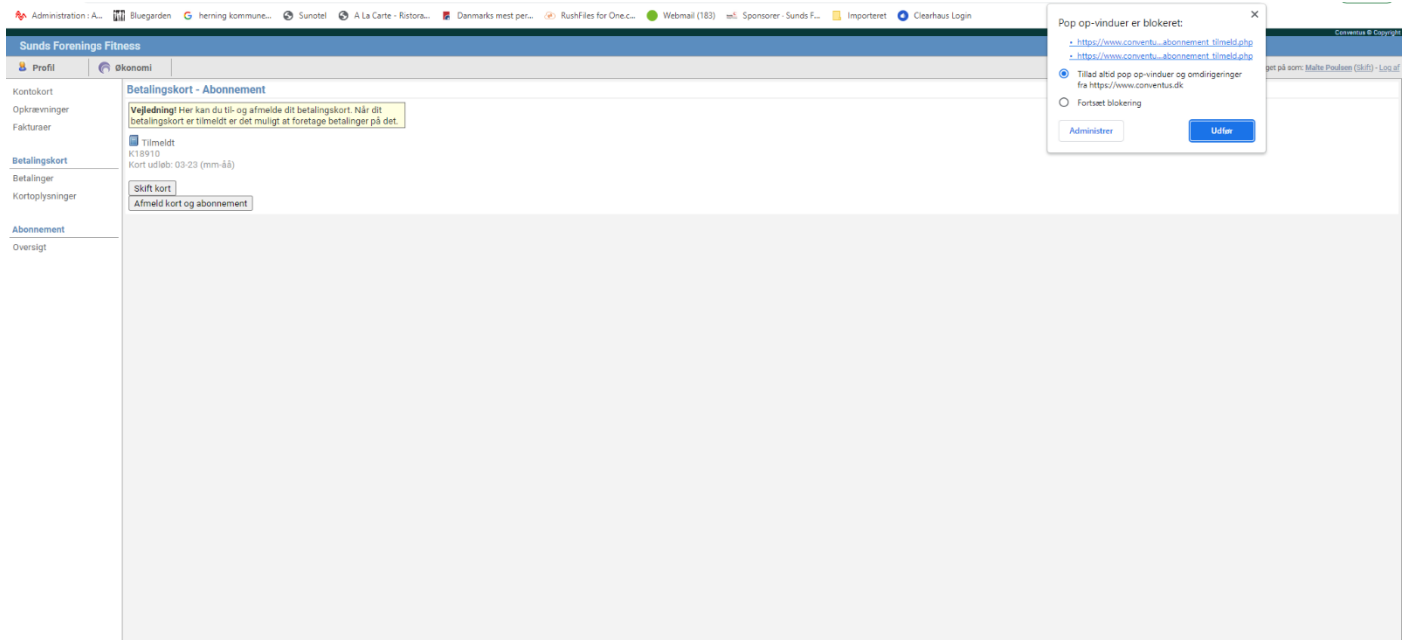

## 5. så udfylder man sin kortoplysninger og klikker på opret abonnement

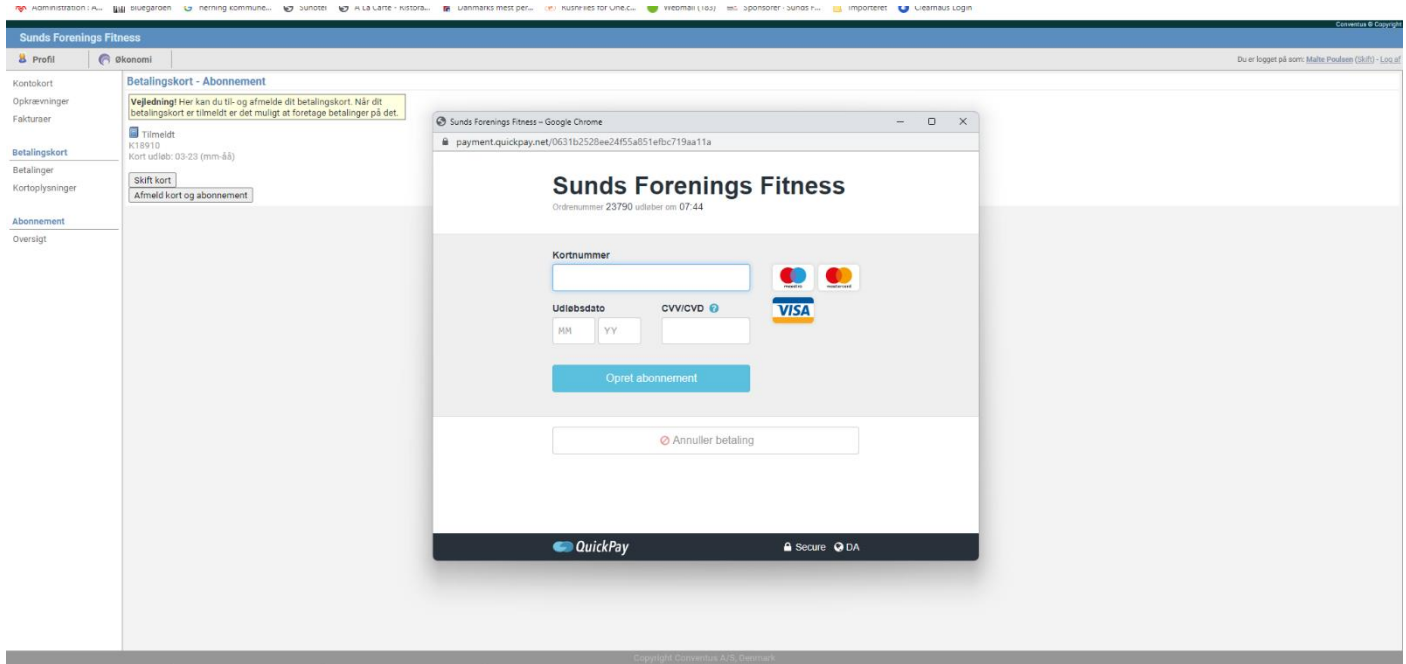

## 6. til slut godkender man med sit MitId. Dermed har man ændret kortoplysningerne.

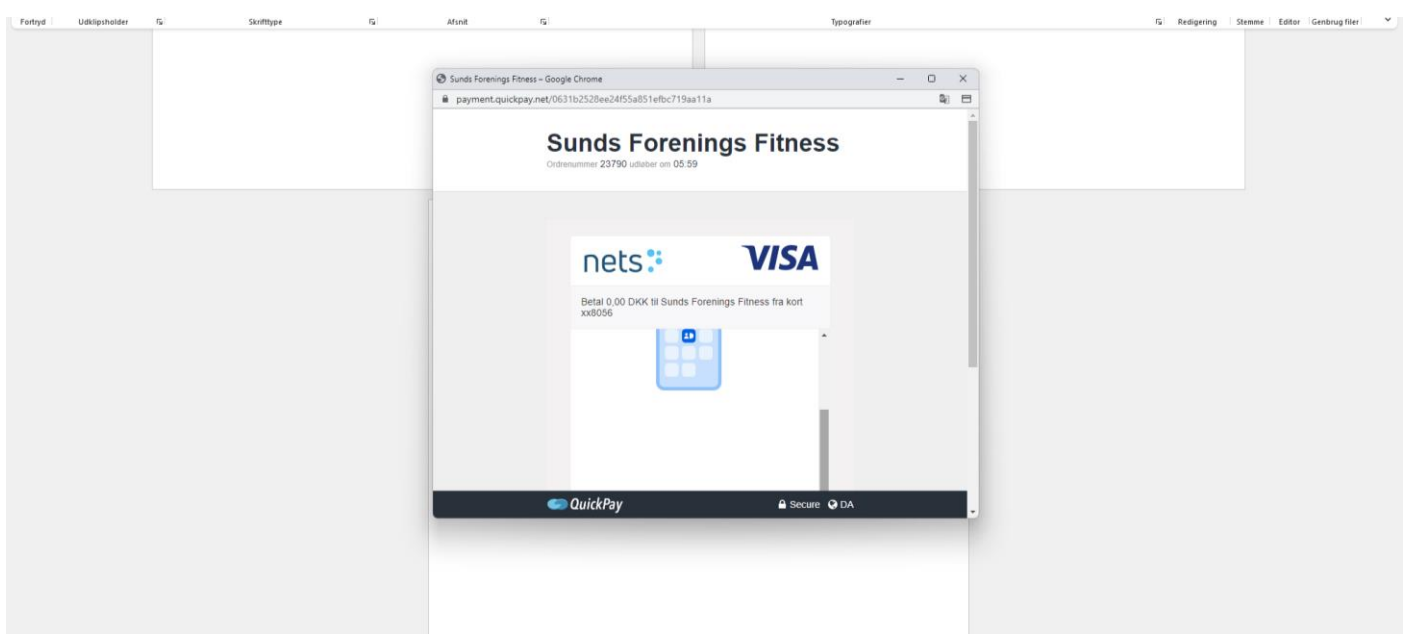